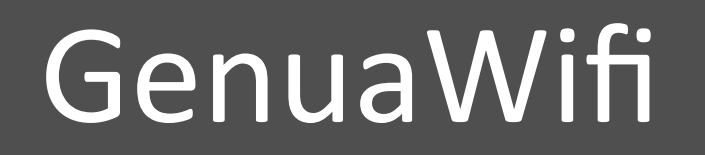

 

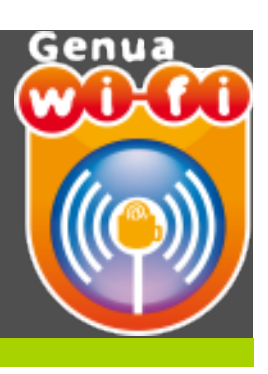

#### **Configurazione della rete GenuaWifi con** sistema operativo Windows7

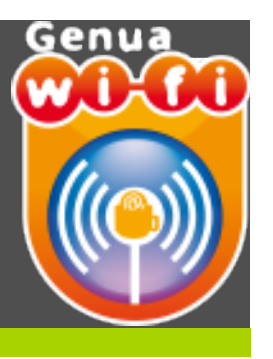

- · UTENTI: chiunque sia in possesso delle credenziali UnigePass (anche di tipo GUEST)
- CRITTOGRAFIA: nessuna
- AUTENTICAZIONE: aperta

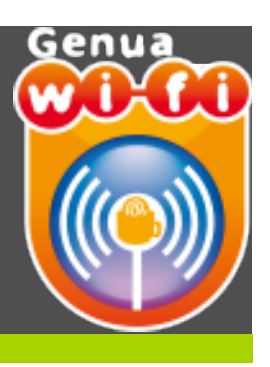

#### **Prerequisiti necessari per il collegamento alla rete GenuaWifi:**

- Disporre di un terminale con scheda wireless compatibile con gli standard radio adottati: IEEE 802.11b ed IEEE 802.11g . In alcune zone è inoltre disponibile lo standard IEEE802.11a e 802.11n
- Verificare che il proprio terminale sia configurato per l'assegnazione automatica della configurazione di rete (DHCP)
- Abilitare le finestre pop-up sul browser

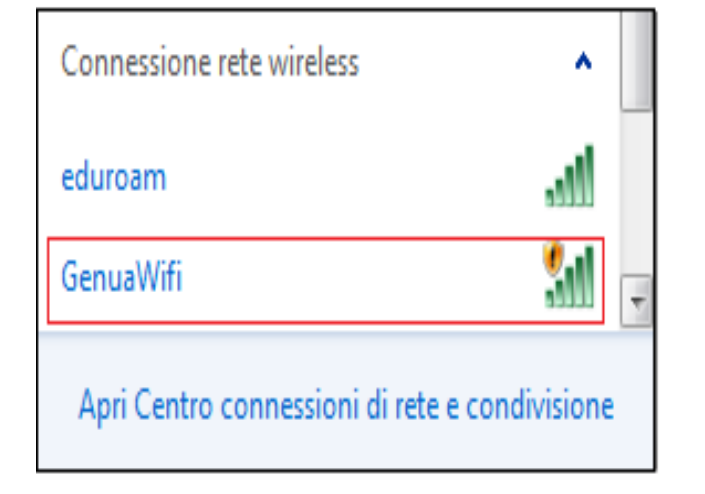

#### Selezionare la rete GenuaWifi

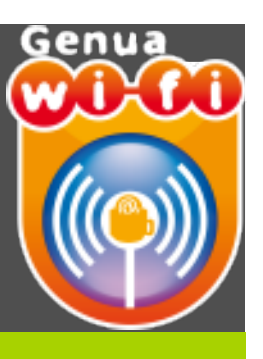

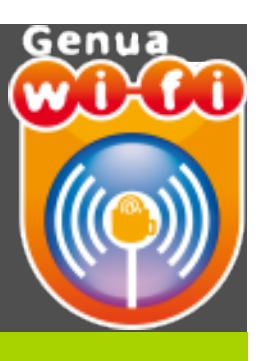

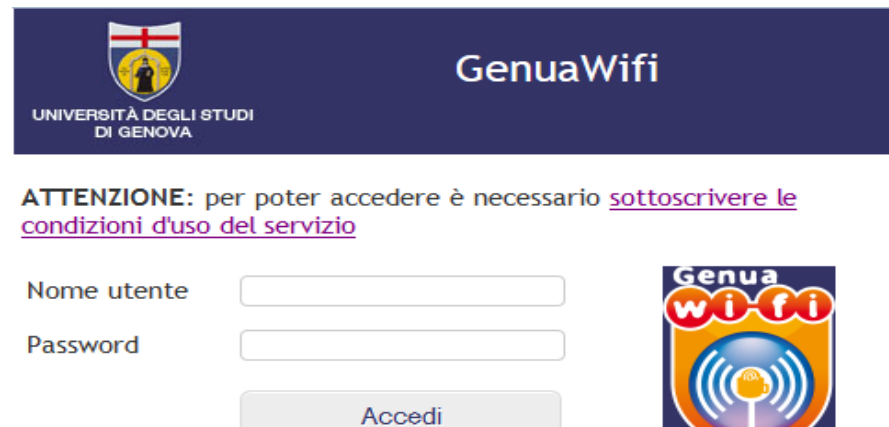

Benvenuti nella rete WiFi dell'Università di Genova

Serve aiuto? | UniGe | Studenti e laureati | Servizi on line

- **•** Aprire un browser
- **Si apre la pagina di**  autenticazione

• **Inserire le proprie credenziali UnigePass**

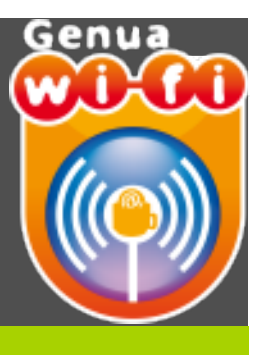

#### **Web Authentication**

Login Successful!

wireless network

Please retain this small logout window in order to logoff when done. Note that you can always use the following URL to retrieve this page: https://1.1.1.1/logout.html

Logout

Per terminare la sessione cliccare su "Logout" You can now use all reqular network services over the **ATTENZIONE: nel caso di chiusura** involontaria del popup puntare il browser all'indirizzo: **hPps://virtualwifi.csita.unige.it/logout.html**